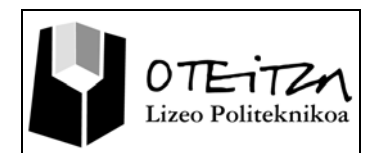

# **8 Señalización con la Pizarra Digital Interactiva**

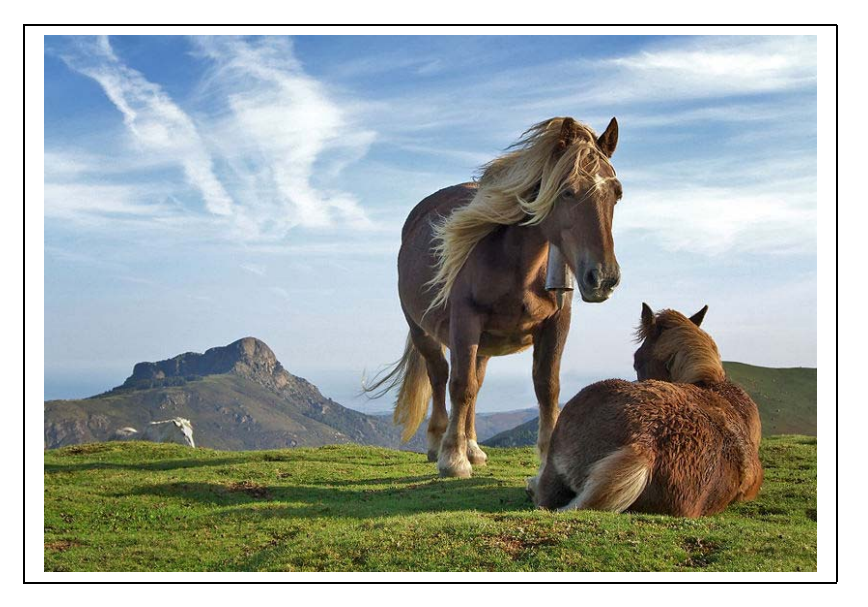

Ahora que ya has aprendido las cualidades de las herramientas de señalización, resaltado y de inserción de imágenes pasaremos a la fase de su utilización.

En esta actividad deberás dar solución a tres problemas que se te presentarán y para ello tendrás que utilizar las herramientas antes estudiadas.

El objetivo de esta actividad es que aprendas a usar estas herramientas.

#### **zaldiak.jpg**

 **wikipedia (CC) Creatives Commons**

## **JUSTIFICACIÓN**

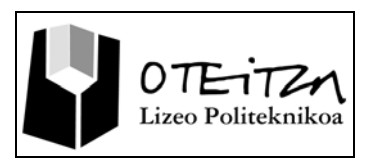

Las tres herramientas de señalización, resaltado e inserción de imágenes que tenemos tienen sus respectivas barras de propiedades para poder elegir la configuración del lápiz utilizado y ponerlo según nos convenga en cada ocasión. Su uso muy intuitivo y cada propiedad se puede configurar mediante listas desplegables que se despliegan una vez hayamos echo clic sobre ellos.

La primera herramienta de insertar imágenes es el lápiz de imágenes que nos posibilitara dibujar una seguida de imágenes cuando la pulsemos sobre un fondo. Es posible configurar tanto la imagen que queremos que nos dibuje como su grosor y su transparencia.

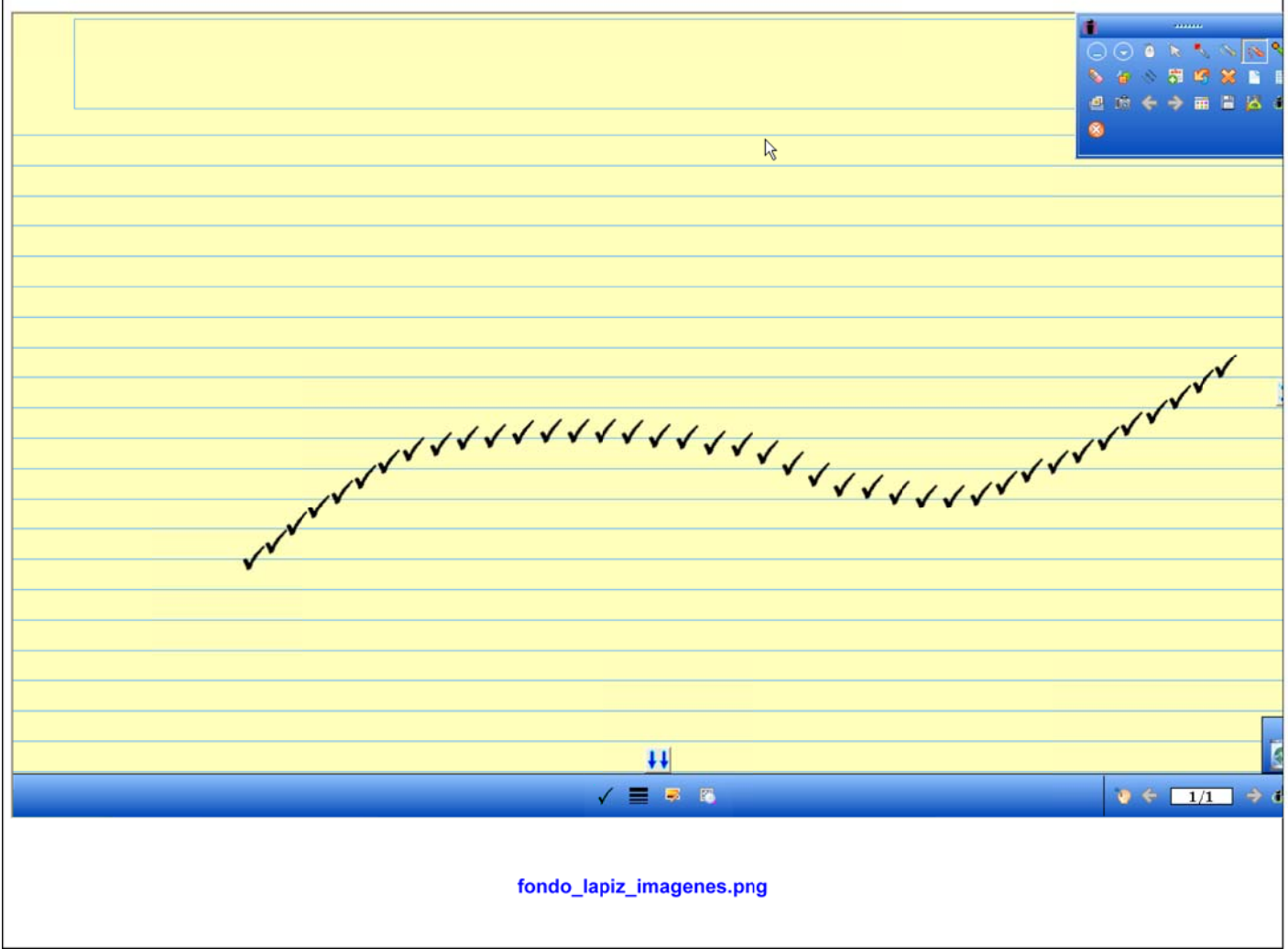

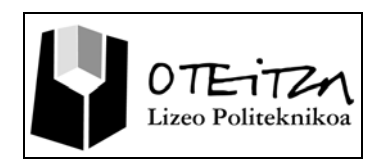

#### **JUSTIFICACIÓN**

La segunda herramienta de señalado es el lápiz multicolor que nos posibilitara con una combinación de dos colores, tanto combinados en forma de degradado como en forma de color sobre color.

Es posible configurar los colores de combinación o el nivel de transparencia o el grosor de la línea. Para ello se debe acceder a las opciones de configuración que aparecen debajo de la pantalla.

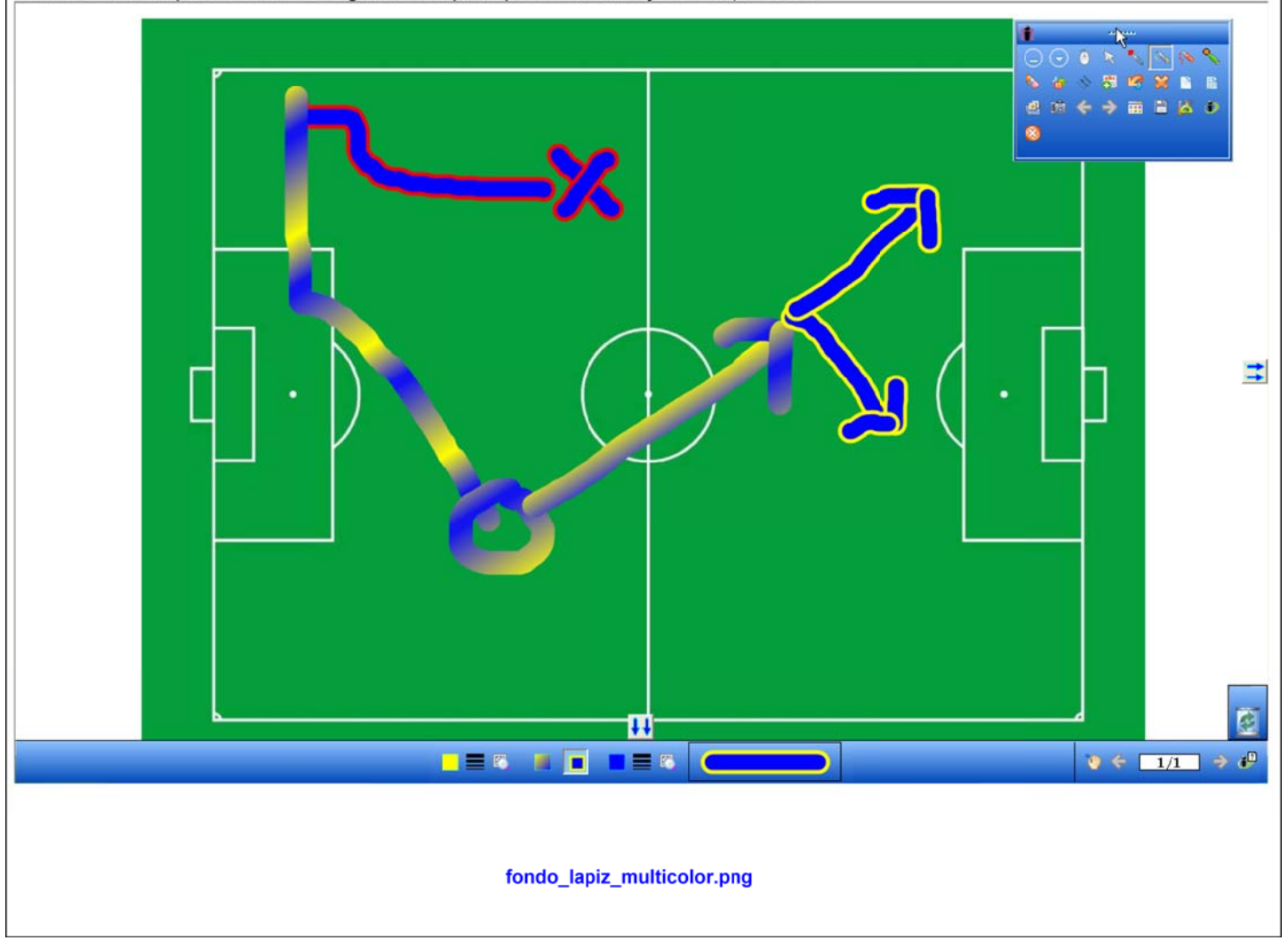

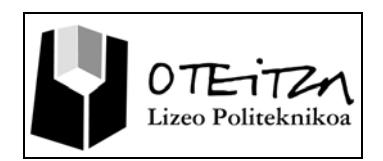

## **JUSTIFICACIÓN**

La tercera herramienta de resaltado es el marcador de resaltado que nos posibilitara el resaltar parte de cualquier imagen como si se tratara de un resaltador comercial.

Es posible configurar los colores de resaltado, el nivel de transparencia o el grosor de la línea. Para ello se debe acceder a las opciones de configuración que aparecen debajo de la pantalla.

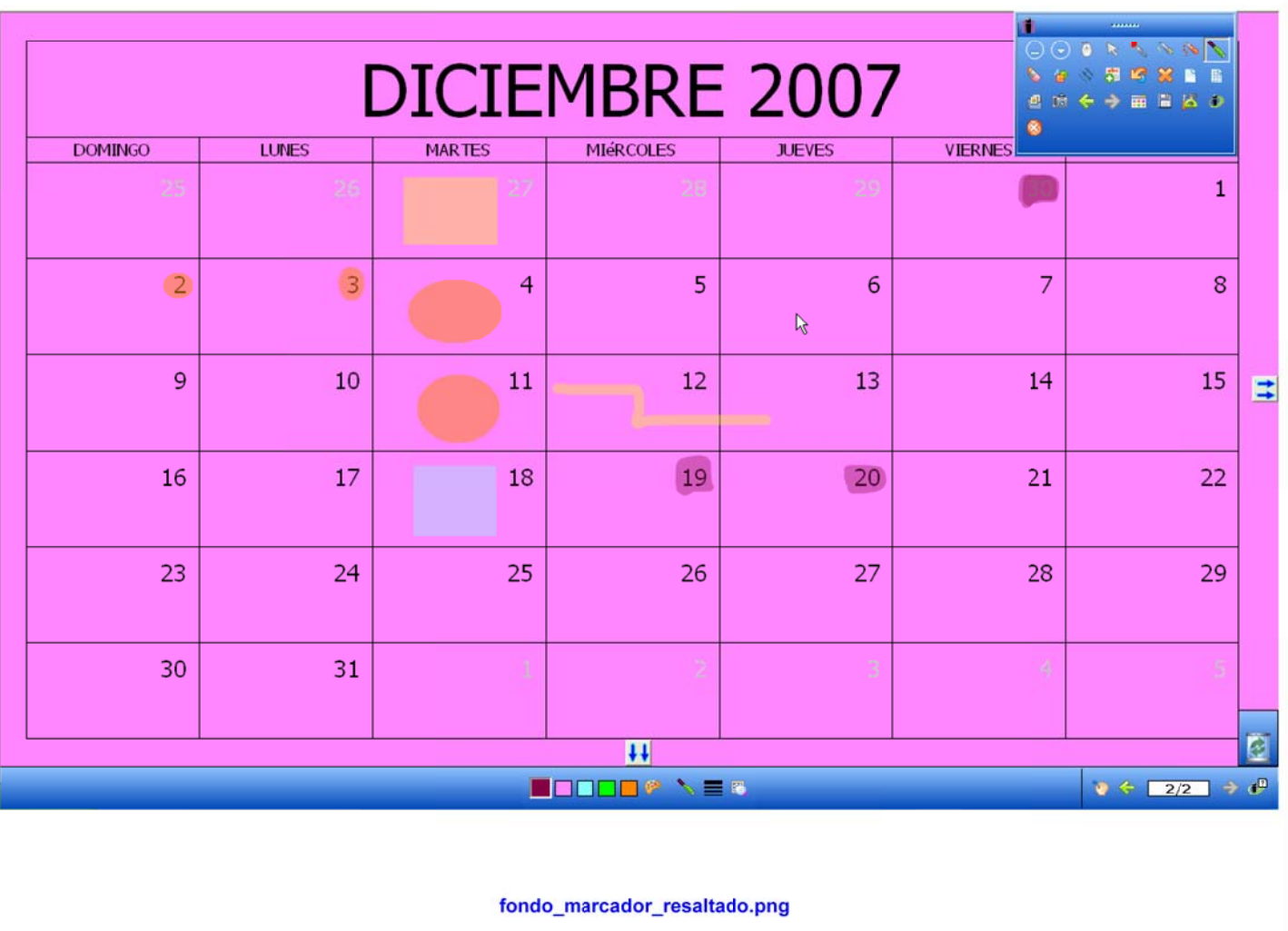

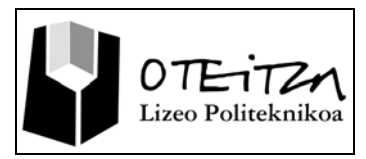

Ejercicios :

Sigue los ejercicios que se administran con el CD.

Gipuzkoa kalea, 5 20800 ZARAUTZ Tfno. 943111000 E-maila: informazioa@oteitzalp.org Web orria: www.oteitzalp.org

**5** Orria